# Schoolgateway

### **SchoolComms/School Gateway - Improving communication between home and school**

This week we are launching a new mobile app with parent/carers called SchoolGateway,a new communication tool to improve home school communication. This app syncs data from our SIMS system each day enabling parent/carers to stay up to date with their child's progress in school. The app has many features enabling parents/carers to:

- View PRIDE, NUHOPE and attendance information about their child
- View their child(ren)'s lesson timetable
- Notify us of any reason for their absence
- Check and update their contact details and those we hold for their child(ren)
- View their child's lunch balances
- Give online consent for activities such as school trips
- Send and receive messages between home and school that is free for both parties to use (saving the school a considerable amount of money in text messages)
- **LAUNCHING SOON** Make payments via Instant Bank Transfer, debit or credit card for lunches, trips and music lessons etc

#### **Achievement Points - logged in SIMS** - **Parents will be able to see ALL achievement points placed in**

**SIMS** including - type of achievement, staff member who recorded it, location, time and lesson information, and they will get a notification alerting them to this the next time the apps syncs. Comments are not currently shown.

Parents can also view:

- Contact details we hold for themselves Name, address, e-mail address and phone numbers
- Name of students linked to them and the medical conditions of said students and also the names of any other people linked to said student
- Their son/daughter's timetable
- Their children's attendance statistics and any unexplained absences we have for them on the system

**Behaviour Points - logged in SIMS** – **Parents/carers will also only be able to see the following behaviour types (more serious behaviour incidents are not shown in the app, and will be reported in the usual way).** They will be able to see the type of behaviour, staff member who recorded it, location, time and lesson information, and they will get a notification alerting them to this the next time the app syncs with SIMS. Comments are not currently shown.

- N No answering back
- No answering back outside of lessons
- U Incorrect uniform
- H Lack of homework
- O Off task in lesson
- $\bullet$   $P -$  Late for lesson
- P2 Late to school
- E Lack of equipment

## **How do I access the SchoolGateway?**

Setting up a School Gateway account is quick and simple. Whether you are accessing School Gateway by the app or the website, you will be guided through the set up on your chosen device.

#### *What you need to do now*

**DOWNLOAD THE APP:** If you have a smartphone, please download School Gateway from your app store (Android and iPhone). The app shows the same information as the website AND you can send app messages to the school for **FREE**

*OR* 

**VISIT THE WEBSITE:** [www.schoolgateway.com](http://www.schoolgateway.com/)

- Select the **"I'm a New User"** button; enter your email address and mobile number that we have on record for you.
- Select "Send PIN" and a PIN number will be sent to your mobile phone by SMS text message.
- Log in with your email address and the PIN
- Your account is now active and you will receive instant notifications of messages in your notifications bar

We hope that you will find it a really useful way of keeping informed about your child's progress with us. We will continue to send more in depth communication by email and sometimes by letter. If you do not have a smart phone, you will continue to receive standard text messages and can access all the other features of the app by visitin[g www.schoolgateway.com.](http://www.schoolgateway.com/) Further information on these changes can be found on the school website - [www.mossleyhollins.com/schoolgateway/760.html.](file:///C:/Users/w.lyon/AppData/Local/Microsoft/Windows/Temporary%20Internet%20Files/Content.Outlook/CQQSD1V7/www.mossleyhollins.com/schoolgateway/760.html)

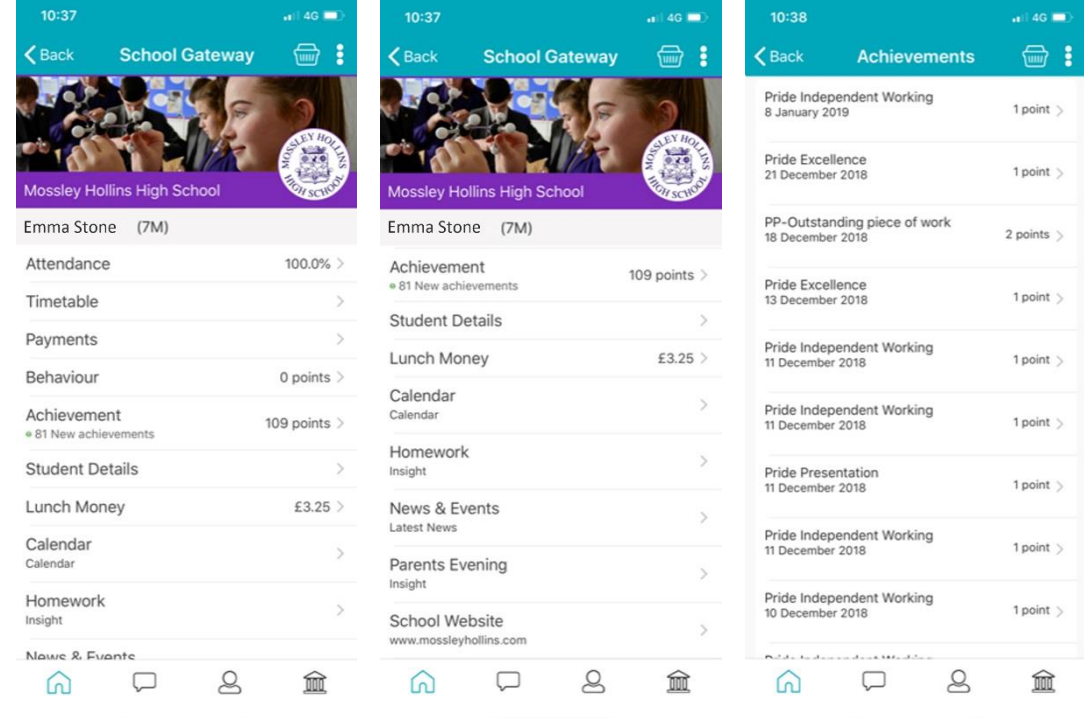